## **УДК 004.9**

**Олександр Мацулевич**, кандидат технічних наук, доцент, Таврійський державний агротехнологічний університет імені Дмитра Моторного, м. Запоріжжя, Україна **Олександр Вершков**, кандидат технічних наук, доцент, Таврійський державний агротехнологічний університет імені Дмитра Моторного, м. Запоріжжя, Україна

## **МЕТОДИКА ВИКОНАННЯ ЛАБОРАТОРНОЇ РОБОТИ «РОЗРОБКА КЕРУЮЧОЇ ПРОГРАМИ ДЛЯ ОБРОБКИ КОРОБКИ ДИФЕРЕНЦІАЛУ АВТОМОБІЛЯ» ПРИ ВИВЧЕННІ ДИСЦИПЛІНИ «ПРОГРАМУВАННЯ АВТОМАТИЗОВАНИХ ПРОЦЕСІВ ОБРОБКИ ДЕТАЛЕЙ»**

**Анотація.** В роботі наведено алгоритм розробки керуючої програми для обробки деталі складної форми на верстаті з числовим програмним керуванням.

**Ключові слова:** керуюча програма, коди верстату, стратегія обробки.

**Abstract.** The work presents an algorithm for developing a control program for processing a part of a complex shape on a numerically controlled machine.

**Keywords:** control program, machine codes, processing strategy.

При виконанні лабораторних робіт з дисципліни «Програмування автоматизованих процесів обробки деталей» слід враховувати, що одним із важливих етапів підготовки роботи верстатів з ЧПК є розробка керуючої програми для обробки відповідних поверхонь. Від того наскільки якісно розроблена керуюча програма для верстата з ЧПК залежить якість та швидкість обробки деталі. Підібрати оптимальне рішення, враховуючи і якість і швидкість обробки деталі, є достатньо складною задачею.

Вихідними даними для виконання завдання до лабораторної роботи є робочий кресленик оброблювальної деталі, перелік верстатів з ЧПК, які є в наявності і які здатні обробити цю деталь та марку матеріалу, з якого треба виконати пропоновану деталь.

Перш ніж розробити керуючу програму для верстата з ЧПК необхідно розробити технологічний процес, у якому буде відображена послідовність обробки деталі «Коробка диференціалу», а керуючу програму необхідно отримати у кодах верстата, для якого вона буде розроблена.

Проаналізувавши геометрію деталі за наданим креслеником, було вирішено отримати високоякісні базові поверхні за допомогою токарного верстату з ручним керуванням «16К20», а подальшу обробку деталі виконувати вже на верстаті з ЧПК.

Габаритні розміри деталі 135 х 141мм. Цей фактор є одним з критерії вибору верстата з ЧПК. Для обробки деталі був обраний фрезерний консольний вертикальний верстат з ЧПК та автоматичною зміною інструмента моделі «ГФ2171С5». Цей верстат призначений для багатоопераційної обробки різноманітних деталей складної конфігурації зі сталі, чавуну та інших металів. Поряд із фрезерними операціями на верстаті можна робити свердління, зенкування, розгортання та розточування отворів, зв'язаних координатами.

Технологічний процес обробки деталі «Коробка диференціалу» розроблено з використанням пакету програм «ВЕРТИКАЛЬ – Технологія» і на його основі отримано загальний алгоритм розробки керуючої програми, який полягає в наступному:

створення тривимірної моделі деталі та заготовки;

 передача моделі у систему розробки керуючих програм за допомогою прямих трансляторів, або через нейтральні формати, які передають дані про поверхні, що обмежують виріб (такі як IGES, STEP, SAT та інші);

 створення траєкторій обробки необхідних поверхонь деталі у системі розробки керуючих програм;

398

 перетворення керуючої програми у коди верстата за допомогою постпроцесору;

 завантаження керуючої програми у пристрій числового програмного керування верстата.

Тривимірну модель деталі (рис.1) розроблено за допомогою пакету SolidWorks.

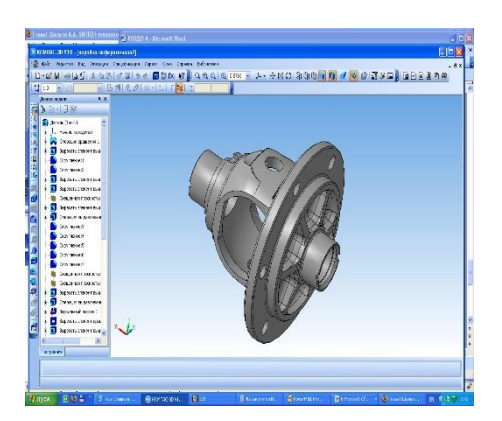

Рис.1. Тривимірна модель деталі «Коробка диференціалу»

Для розробки керуючої програми був обраний пакет програм «PowerMill» фірми «Delcam». «PowerMill» – це автономний пакет для багатоосевої обробки, що дозволяє отримувати чорнові та чистові траєкторії для обробки оснащення швидко, точно і без зрізання. Цей програмний продукт забезпечує проектування оптимально ефективних стратегій обробки складних криволінійних поверхонь і створення керуючих програм за короткий проміжок часу. Керуючі програми створюються завдяки допоміжному модулю «DuctPost – 1510». «DuctPost – 1510» здатний генерувати керуючі програми для систем числового програмного керування таких, як «fanuk», «hauser», «h155», «bosch», «boss» та інших.

За допомогою модулю «Exchange», що входить до складу пакету «PowerMill», модель деталі була експортована з формату IGES у новий проект.

399

Спершу були створені допоміжні системи координат. Кожна система координат відповідає нулю заготовки з якого починається обробка деталі на верстаті. На рис.2 вказані поверхні, що потрібно обробити.

Відповідно до технологічного процесу створені моделі інструменту, що використовується для обробки деталі. На рис.3 показане вікно властивостей інструменту «Закруглена фреза» для чорнової обробки поверхонь деталі.

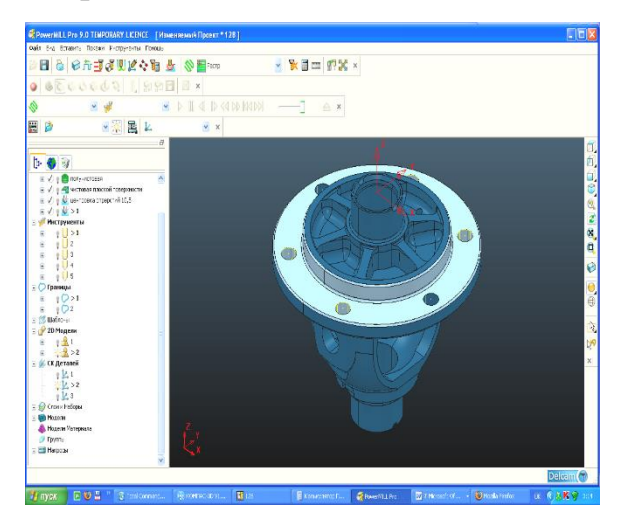

Рис.2. Поверхні, що потрібно обробити

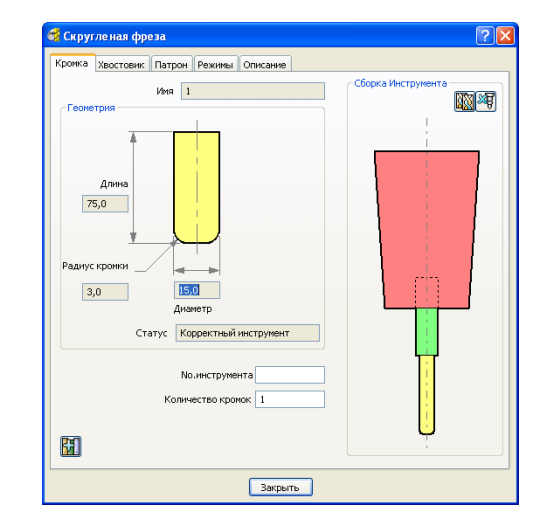

Рис.3. Модель інструменту для чорнової обробки

При створенні траєкторії обробки поверхонь слід враховувати те, що припуск на поверхнях, що потрібно обробити становить 2 мм. Це дає змогу обрати стратегію для обробки з групи стратегій для «Чистової обробки», хоча обробка і буде виконуватися чорнова. Для чорнової обробки була обрана стратегія «оптимізована Z» з припуском 0,5 мм. На рис.4 наведена траєкторія чорнової обробки деталі.

Для напівчистової обробки була обрана та ж сама стратегія тільки з припуском 0,1 мм.

Для чистової обробки була обрана стратегія «Площини зміщенням» з припуском 0,02 мм. Ця стратегія дозволила обробити тільки площинну поверхню деталі.

Для виконання свердлення отворів була обрана стратегія «Свердлення». Кінцевий результат обробленої поверхні наведено на рис.5. Загальний час обробки поверхонь становить 47 хвилин.

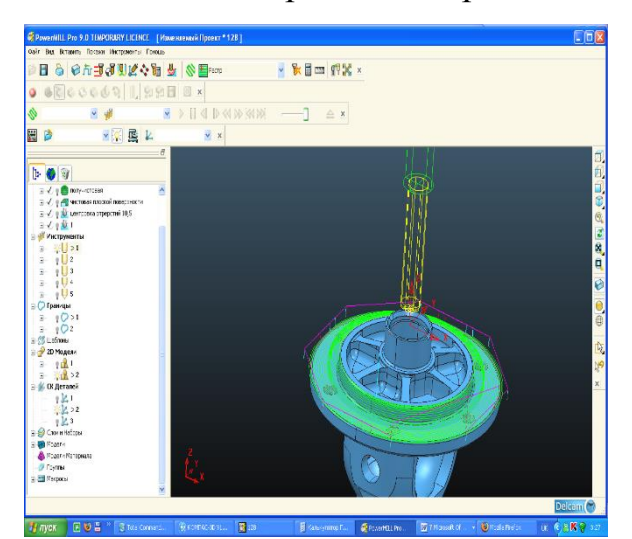

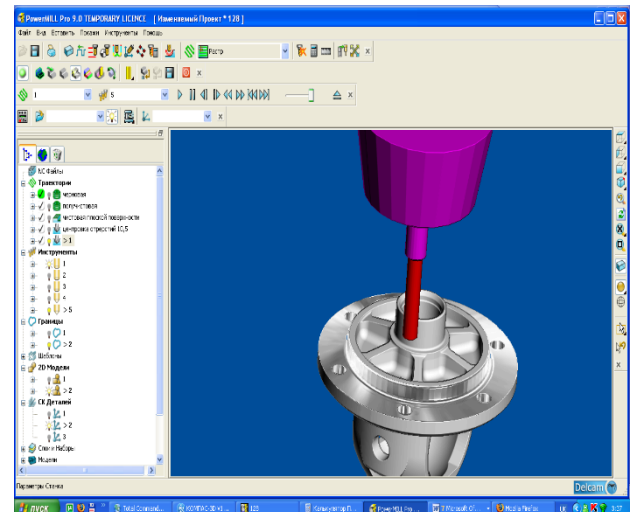

Рис.4. Траєкторія чорнової обробки Рис.5. Кінцевий результат обробки

Перетворення керуючої програми у коди верстата було виконане за допомогою постпроцесору fanuk.otp.

Поставлена задача розробки керуючої програми для обробки деталі «Коробка диференціалу» цілком виконана. Технологічний процес, на обробку цієї деталі, розроблено з використанням пакету програм «ВЕРТИКАЛЬ – Технологія». Керуюча програма створена у CAM – системі «PowerMILL» для верстата з числовим програмним керуванням моделі «ГФ2171С5». Розроблений проект для програми «PowerMILL» може бути модифікований для покращення технології виробництва. Також, використавши потрібний постпроцесор, можна отримати керуючу програму для іншого верстата з ЧПК.

## **Список використаних джерел**

1. Кунву Ли. Основы САПР CAD/CAM/CAE. СПб. - П: «Питер», 2004 305 с.

2. Мацулевич О.Є., Щербина В.М., Залевський С.В. Автоматизація процесу геометричного моделювання робочих поверхонь насадок для фонтанів. *Науковий вісник Таврійського державного агротехнологічного університету* [Електронний ресурс]. Мелітополь: ТДАТУ, 2019. Вип. 8, том 1. С. 55-68.

3. Гавриленко Е.А., Холодняк Ю.В., Ивженко А.В., Найдыш А.В. Назначение характеристик в точках обвода с монотонным изменением кривизны. *Сучасні проблеми моделювання*: наукове фахове видання. Мелітополь: МДПУ ім. Б. Хмельницького, 2019. Вып.16. С. 91-97.

4. Мацулевич О. Є., Щербина В. М. Використання пакету прикладних програм NETCRACKER. *Фундаментальна підготовка фахівців у природничо-математичній, технічній, агротехнологічній та економічній галузях*: матеріали Всеукраїнської наук.-практ. конференції з міжнар. участю, м. Мелітополь, 11-13 вересня 2017 р., присвяченої 85-річчю кафедри вищої математики і фізики, ТДАТУ. Мелітополь, 2017. С. 107-108.

5. Щербина В. М., Холодняк Ю. В., Івженко О. В. Впровадження комп'ютерної графіки в навчальний процес при підготовці фахівців інженерних спеціальностей. *Удосконалення освітньо-виховного процесу в закладі вищої освіти*. Мелітополь: ТДАТУ, 2020. Випуск 24. С. 554-558.

6. Мацулевич О. Є., Зінов'єва О. Г. Розв'язання задач аналізу трендсезонних часових рядів. *Праці Таврійського державного агротехнологічного університету*. Мелітополь: ТДАТУ, 2019. Вип. 19(2). С. 264-27

7. Бондаренко Л. Ю., Тетервак І. Р. Інтерактивне навчання у вищому навчальному закладі. *Сучасні комп'ютерні та інформаційні системи і технології*: матеріали IІ Всеукр. наук.-практ. інтернет-конф. (Мелітополь, 01- 12 грудня 2021р.) Мелітополь: ТДАТУ, 2021. С. 53-58.

8. Бондаренко Л.Ю., Вершков О.О., Караєв О.Г., Холодняк Ю.В., Гавриленко Є.А. Використання ZOOM як додаткової платформи для навчання під час воєнних дій на території України. *Удосконалення освітньовиховного процесу в закладі вищої освіти*. Мелітополь: ТДАТУ, 2022. Вип. 25. С.64-69.